## 知 某局点更换网卡后导致前台页面无法进入,虚拟交换机端口绑定案例分析

**[夏洪宇](https://zhiliao.h3c.com/User/other/135340)** 2021-09-29 发表

组网及说明 暂无

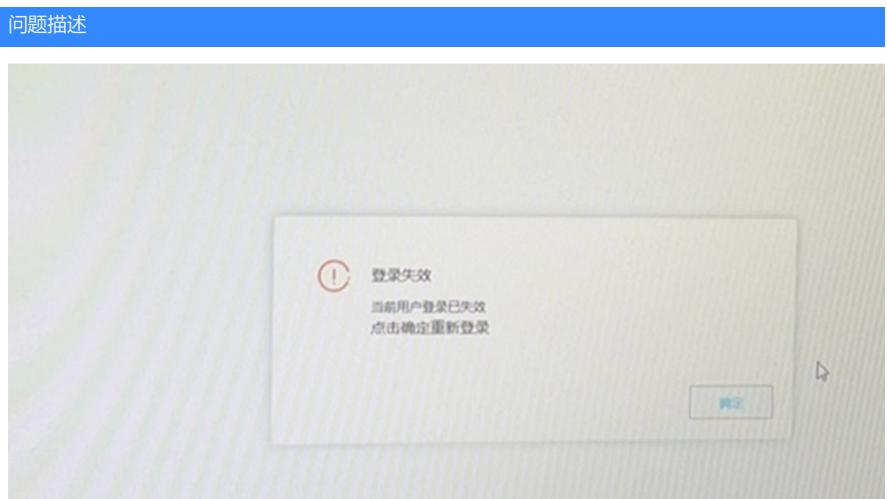

某局点更换网卡后导致space console页面无法进入,主机与外部无法通信,单节点部署,E1009H10版本 ,如上图:

## 过程分析

问题解决思路:更换网卡实际的MAC地址---删除虚拟交换机绑定的网卡---重新绑定网卡---前台重置授 权过程

解决方法

1)首先确定系统是Ubuntu系统还是centOS系统,二者网卡文件存放位置不同 Cent OS的文件位置为: etc/sysconfig/network-scripts, 其余情况类似 位置如下:

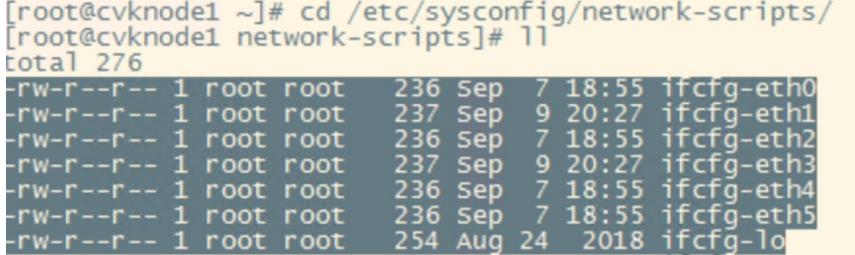

例如:eth3,4,5为更换后的网卡

操作步骤为:

1.更换网卡实际的MAC地址

(1) 备份网卡信息: cp ifcfg-eth1 ifcfg-eth1.bak //备份网卡信息为bak格式文件, 也可以为别的可 读文件后缀

(2).查看并修改eth0,eth1.eth2 的网卡mac地址:(以eth0网卡为例) vi ifcfg-eth0 //修 改HWADDR参数为实际服务器上的MAC地址,可在HDM上查看,也可 ip a 查看情况

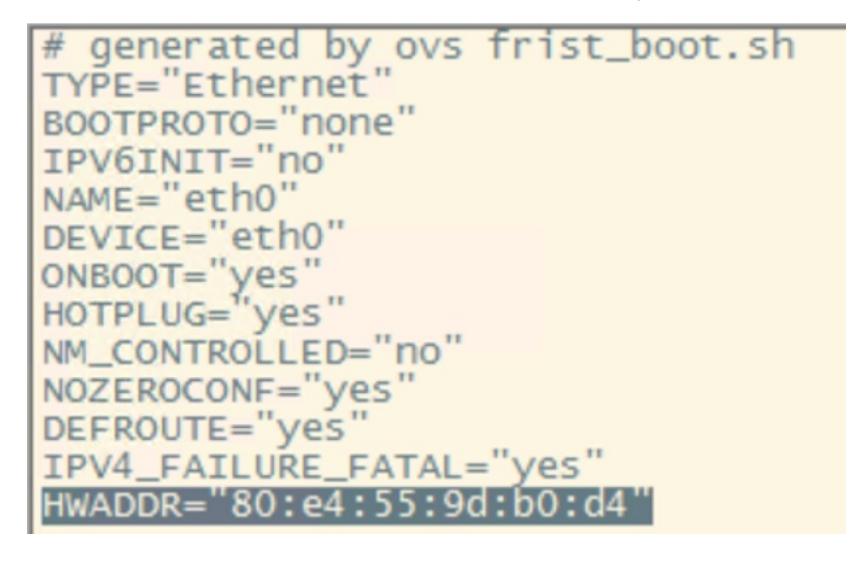

(3).全部都修改完成后,删除eth3,4,5,的网卡信息,即:rm -f ifcfg-eth3 ifcfg-eth4 ifcfg-eth5 //删除网卡文件保证网卡信息不会冲突

(4). 删除完成后, 重启network服务 : service network restart // mm //重启 network服务

(5).重启主机:reboot

2.删除虚拟交换机绑定的网卡---重新绑定网卡:

参考下图情况:注意多网口聚合时情况有变化,删除操作仍为 del-port,如下图所

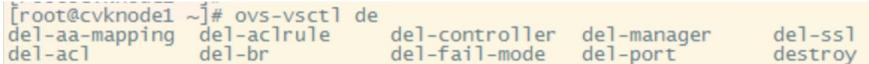

## ● 更换网卡